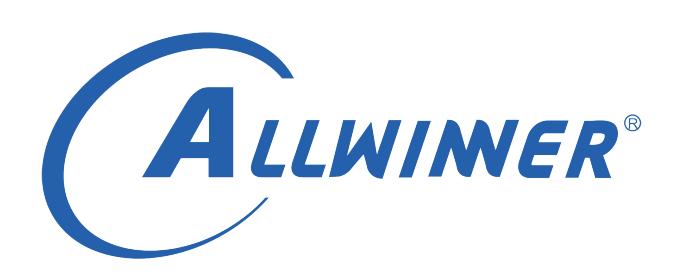

# **T113s3 Tina Linux LEDC 开发指南**

**版本号: 1.0 发布日期: 2021.04.09**

#### **版本历史**

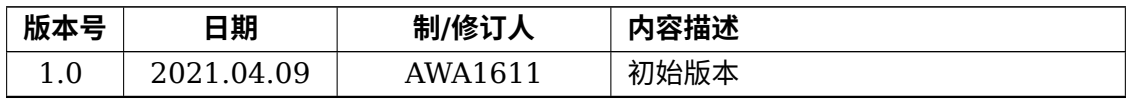

ALWINER

#### 目 录

#### 1 概述

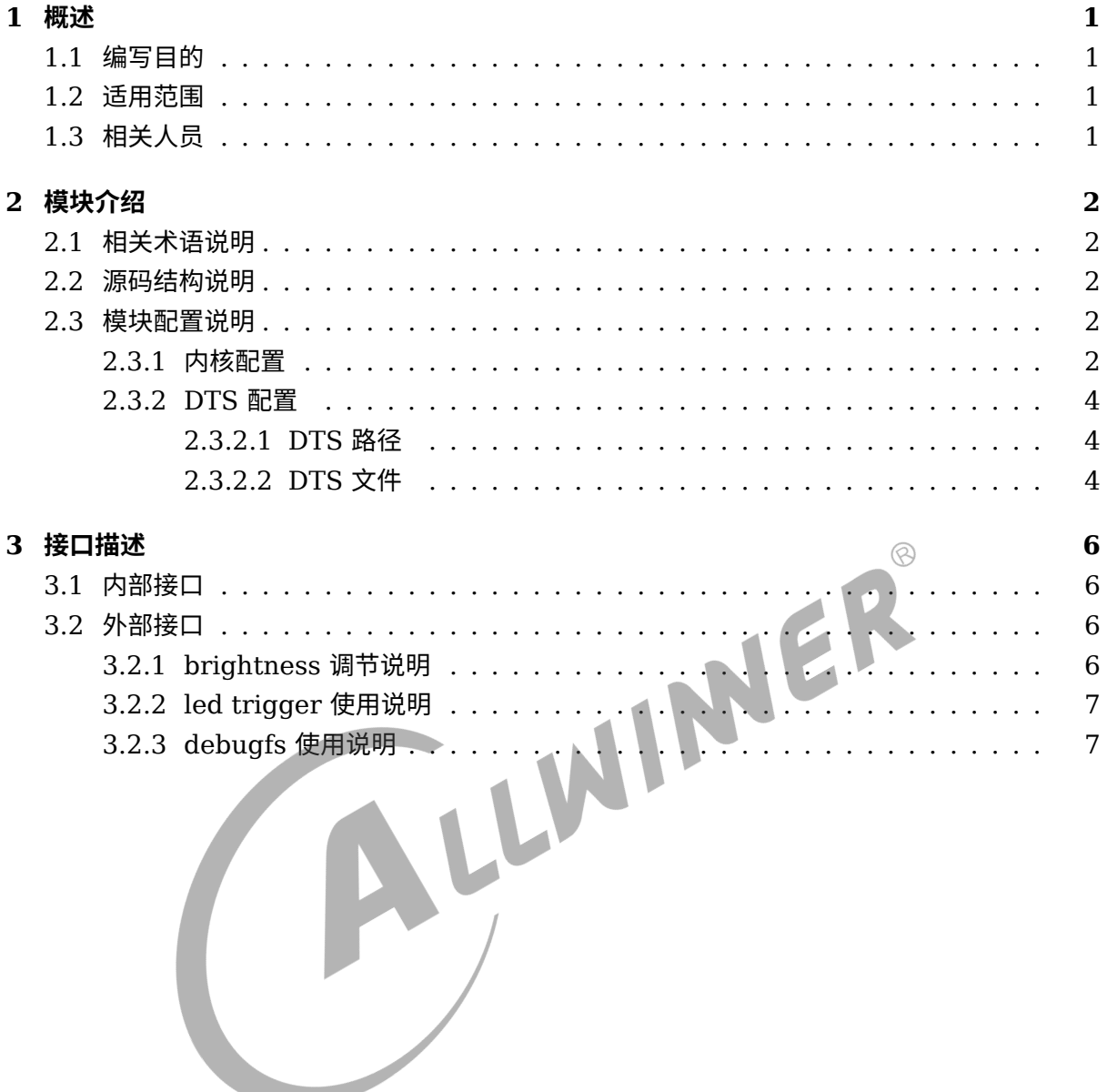

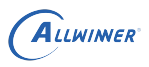

## <span id="page-3-0"></span>概述

## <span id="page-3-1"></span>1.1 编写目的

介绍全志 LEDC 驱动的使用方法,方便 LEDC 驱动维护和应用开发。

## <span id="page-3-2"></span>1.2 适用范围

<span id="page-3-3"></span>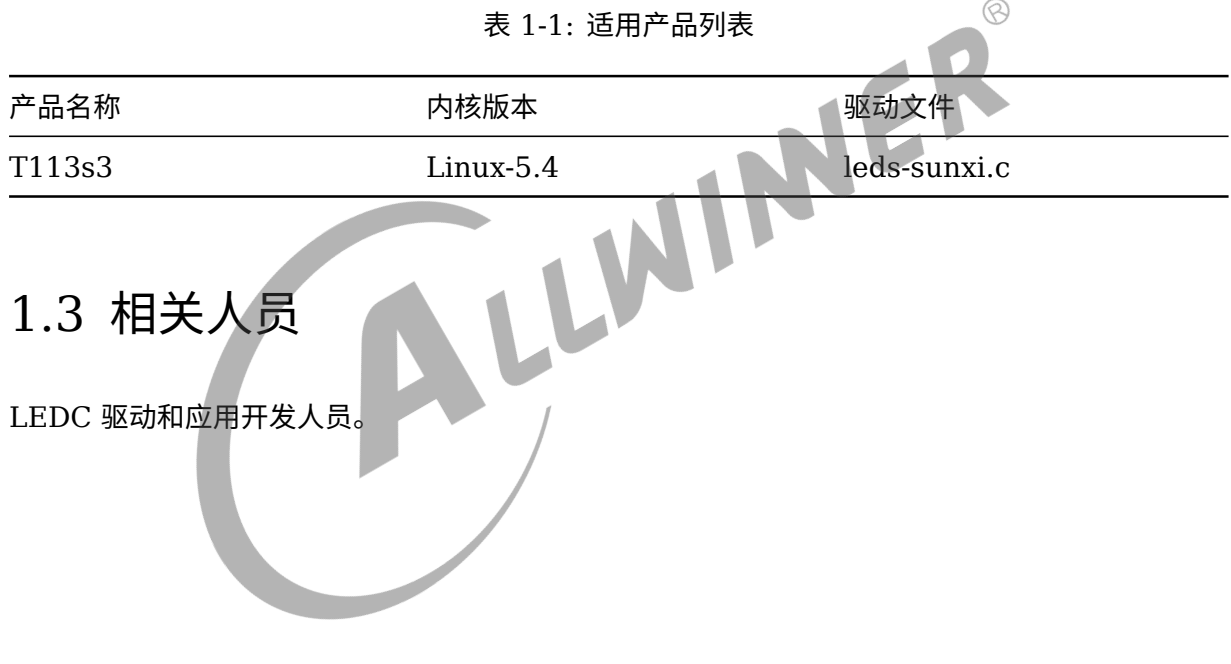

ALLWINER

## <span id="page-4-0"></span>模块介绍

## <span id="page-4-1"></span>2.1 相关术语说明

#### 表 2-1: 术语说明表

<span id="page-4-2"></span>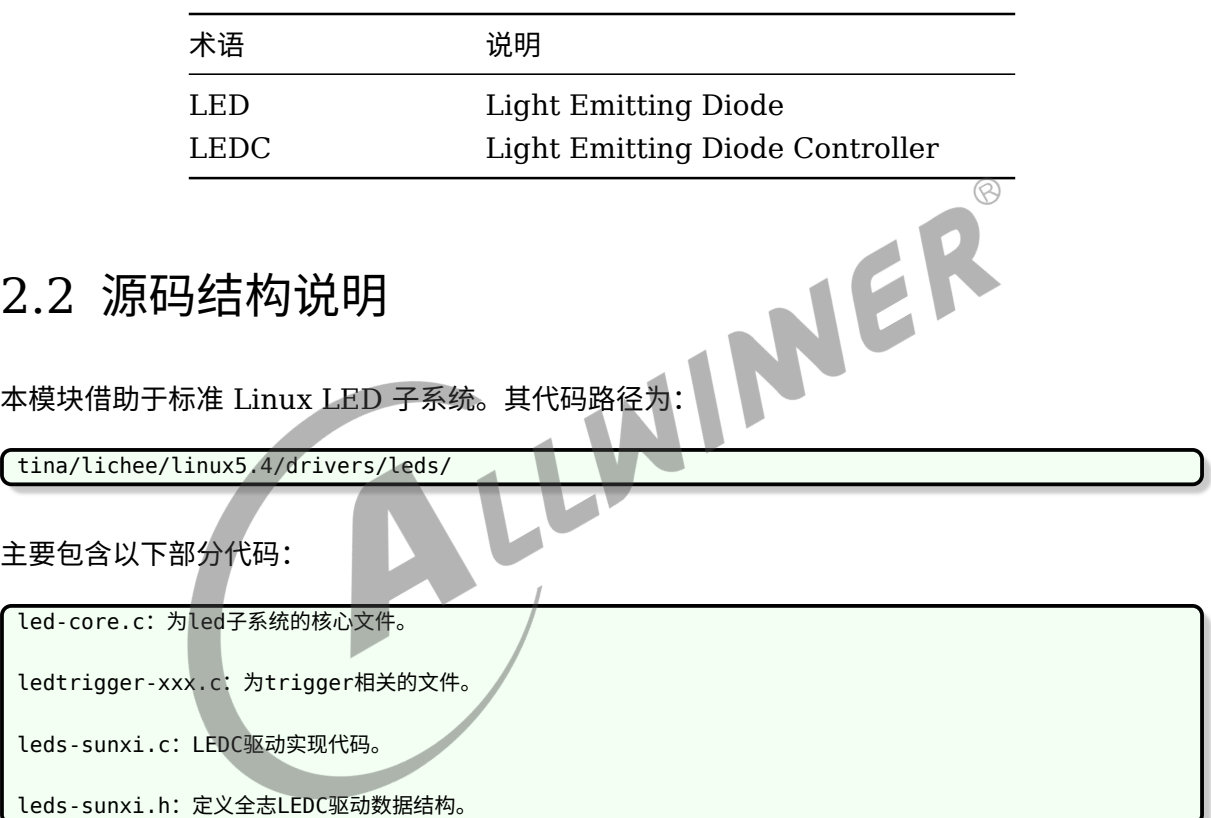

## <span id="page-4-3"></span>2.3 模块配置说明

## <span id="page-4-4"></span>2.3.1 内核配置

在 tina 根目录下,执行 make kernel\_menuconfig,配置路径如下:

```
Device Drivers
└─>LED_Support
    └─>LED support for Allwinner platforms
```
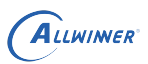

#### 操作图示:

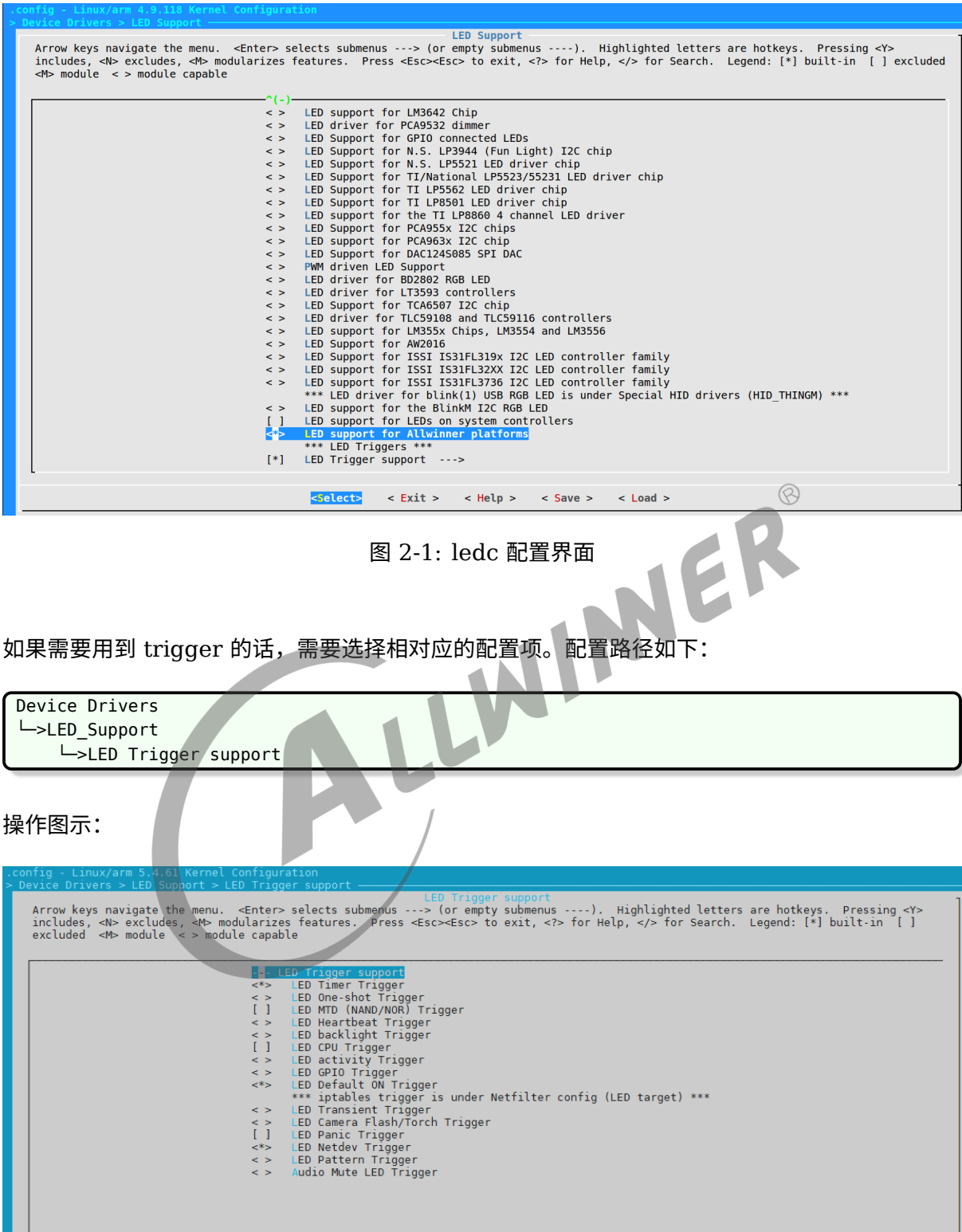

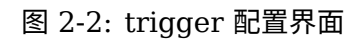

### <span id="page-6-0"></span>2.3.2 DTS 配置

#### <span id="page-6-1"></span>**2.3.2.1 DTS 路径**

通过 cdts 命令可跳转到平台 dts 路径:

tina/lichee/linux-5.4/arch/riscv/boot/dts/sunxi/sun20iw1p1.dtsi

板极相关配置 dts 路径:

通过 cconfigs 命令可跳转到板级 linux 配置路径,

board.dts 就在板级 linux 配置路径下:

tina/device/config/chips/d1-h/configs/100ask/linux/board.dts

#### **2.3.2.2 DTS 文件**

平台 dts:

```
WHALER
ledc: ledc@2008000 {
        #address-cells = <1>;
        #size-cells = <0>;
        compactible = "allowinner, sunxi-leds";reg = <0 \times 0 0x02008000 0x0 0x400>;
        interrupts = <GIC_SPI 20 IRQ_TYPE_LEVEL_HIGH>;
        interrupt-names = "ledcirq";
        clocks = <&ccu CLK_LEDC>, <&ccu CLK_BUS_LEDC>;
        clock-names = "clk_ledc", "clk_cpuapb";
        dmas = <\deltadma 42>, <\deltadma 42>;
        dma-names = "rx", "tx";
        resets = <&ccu RST_BUS_LEDC>;
        reset-names = "ledc_reset";
        status = "disabled";
};
```
板级 dts:

```
&pio {
   ....................//省略
    ledc pins a: ledc@0 {
            pins = "PC0";function = "ledc";
            drive-strength = <10>;
    };
    ledc_pins_b: ledc@1 {
            pins = "PC0";
            function = "gpio_in";
    };
 ...................//省略
```

```
ALLWINER
```
文档密级:秘密

 $\otimes$ 

```
};
&ledc {
        pinctrl-names = "default", "sleep";
        pinctrl-0 = <&ledc_pins_a>;
        pinctr1 - 1 = <&amp;ledc_pins_b>;
        led count = <1>;
        output mode = "GRB";
        reset ns = <84>;
        t1h ns = <800>;
        t1l ns = <320>;
        t0h ns = <300>;
        t01 ns = <800>;
        wait_time0_ns = <84wait_time1_ns = <84wait_data_time_ns = <math>600000</math>status = "okay";
};
```
dts 的配置含义如下所示:

- *•* pinctrl-names: 用于表示 <sup>0</sup> <sup>和</sup> <sup>1</sup> <sup>的</sup> pinctrl 哪个是默认和休眠状态。
- *•* pinctrl-0: 引脚配置,这里是默认使用的时候配置。
- *•* pinctrl-1: 同上,这里是休眠时的配置。
- *•* led\_count: LED 灯的数目,根据硬件配置。
- *•* output\_mode: LED 灯输出模式,根据 LED 灯的 datasheet 进行配置。
- *•* reset\_ns: LED <sup>灯</sup> reset 时间控制。
- *•* t1h\_ns: 1 码高电平时间,根据 LED 灯的 datasheet 进行配置。
- *•* t1l\_ns: 1 码低电平时间,根据 LED 灯的 datasheet 进行配置。
- *•* t0h\_ns: 0 码高电平时间,根据 LED 灯的 datasheet 进行配置。
- *•* t0l\_ns: 0 码低电平时间,根据 LED 灯的 datasheet 进行配置。
- wait\_time0\_ns: 两个 LED 数据之间的等待时间, 根据 LED 灯的 datasheet 进行配置。
- wait time1 ns: 帧数据之间的等待时间,根据 LED 灯的 datasheet 进行配置。
- wait data time ns: 内部 FIFO 等待数据时间,超过时间触发异常中断。
- *•* status: 设备状态。

通常,如果想要使用一款新的 LEDC 灯,需要确认上述全部配置项都配置正确,比如说引脚配置 以及 LED 灯的参数配置 (包括 01 码高低电平时间、reset 时间以及 wait 时间), 全部配置正 确才能成功点亮。

说明

**板级** *dts* **是会覆盖平台** *dts* **中重复的参数,比如说平台** *dts ledc* **的** *status* **设置为** *disabled***,板级的** *status* **设置为** *okay***,最终生成出来的** *dts* **文件** *ledc* **的** *status* **是** *okay***。**

## <span id="page-8-0"></span>接口描述

## <span id="page-8-1"></span>3.1 内部接口

LEDC 驱动主要的内部接口如下表所示:

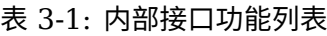

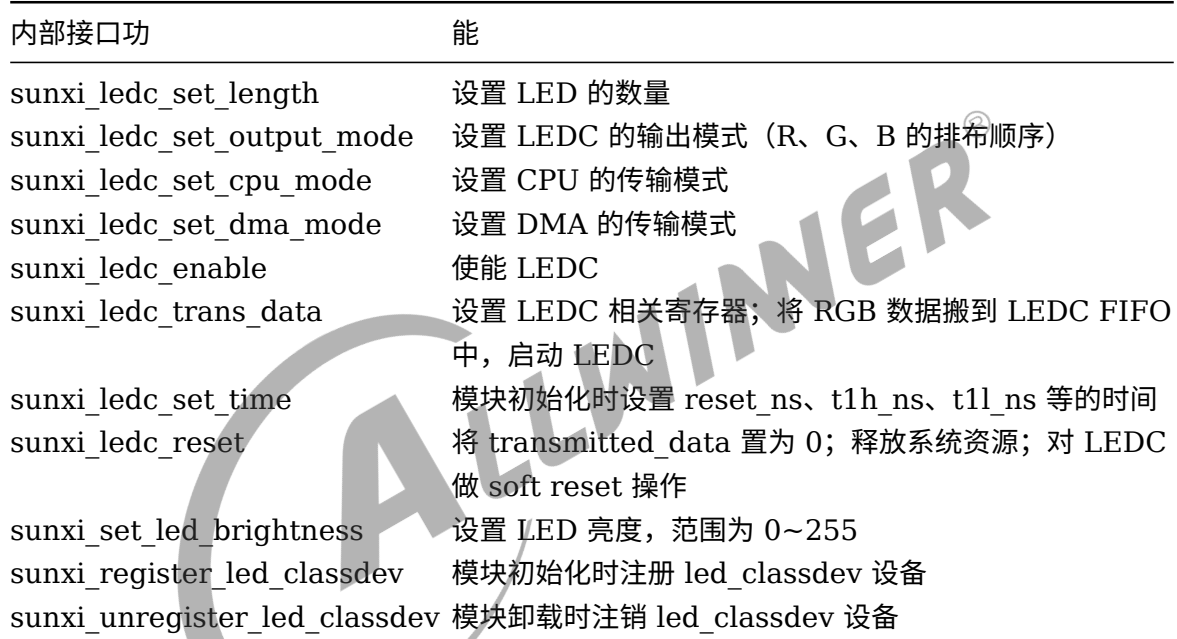

## <span id="page-8-2"></span>3.2 外部接口

## <span id="page-8-3"></span>3.2.1 brightness 调节说明

每个 RGB LED 在/sys/class/leds 目录下对应有 3 个 led\_classdev 设备目录, 分别如下:

/sys/class/leds/sunxi\_led[n]r

/sys/class/leds/sunxi\_led[n]g

```
/sys/class/leds/sunxi_led[n]b
```
其中  $n$  表示 LED 的编号,  $n$  最小值为  $0$ 。

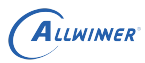

说明

**注意:从** *LEDC PIN* **端开始数,第一个** *LED* **的编号为** *0***,沿着远离** *PIN* **端的方向** *LED* **的编号依次递增。**

例如,调节第 0 个 LED 的颜色为白光且最亮,操作如下:

```
echo 255 > /sys/class/leds/sunxi_led0r/brightness
echo 255 > /sys/class/leds/sunxi_led0g/brightness
echo 255 > /sys/class/leds/sunxi_led0b/brightness
```
r 代表设置红光,g 代表设置绿光,b 代表设置蓝光。

### <span id="page-9-0"></span>3.2.2 led trigger 使用说明

通过 "/sys/class/leds/[device]/trigger" 来设置 trigger 类型。

Trigger 类型有:backlight、camera、cpu、default-on、disk、gpio、heartbeat、mtd、 JER oneshot、panic、timer、transient。

例如设置 trigger 类型为 timer, 操作如下:

echo timer > /sys/class/leds/sunxi\_led0r/trigger

◆ 技巧

注意: *trigger* 类型为 *timer* 时, 默认亮 500ms, 灭 500ms。可通过以下节点设置亮和灭持续的时间。

/sys/class/leds/[device]/delay\_on

/sys/class/leds/[device]/delay\_off

## <span id="page-9-1"></span>3.2.3 debugfs 使用说明

LEDC 相关的 debugfs 文件节点所在目录为/sys/kernel/debug/sunxi\_leds,节点说明如下:

- *•* reset\_ns:通过该节点可设置和读取 LED <sup>的</sup> reset 时间,范围为 80ns-327us。
- *•* t1h\_ns:通过该节点可设置和读取 <sup>1</sup> 码高电平时间,范围为 80ns-2560ns。
- *•* t1l\_ns:通过该节点可设置和读取 <sup>1</sup> 码低电平时间,范围为 80ns-1280ns。
- *•* t0h\_ns:通过该节点可设置和读取 <sup>0</sup> 码高电平时间,范围为 80ns-1280ns。
- *•* t0l\_ns:通过该节点可设置和读取 <sup>1</sup> 码低电平时间,范围为 80ns-2560ns。
- *•* wait\_time0\_ns:通过该节点可设置和读取相邻两个 LED 数据之间等待的时间,范围为 80ns-10us。

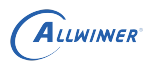

- *•* wait\_time1\_ns:通过该节点可设置和读取相邻两帧数据之间等待的时间,范围为 80ns-85s。
- *•* wait\_data\_time\_ns:通过该节点可设置和读取 LEDC 内部 FIFO 等待数据的时间容忍度, 范围为 80ns-655us。
- *•* data:通过该节点可读取 data buffer 中的数据,即所有 LED 对应的数据。
- *•* output\_mode:通过该节点可设置和读取当前输出的模式,输出模式有 GRB、GBR、RGB、 RBG、BGR 和 BRG。
- trans mode: 通过该节点可设置和读取当前的数据传输模式 (CPU 或 DMA)。
- *•* hwversion:通过该节点可查看当前 LEDC 的硬件版本。

### **! 警告**

#### **(1)设置的时间必须在所说明的时间范围内,否则不会做任何操作。**

**(2)最终设置寄存器之后得到的时间均为 42ns 的整数倍,若通过节点设置的时间不遵循 42ns 的整数倍, 则实际所设置的时间为小于该值的最大能够被 42ns 整除的数。例如通过 reset\_ns 设置 90ns,则设置成 功之后的 LED reset 时间为 84ns。**

debugfs 使用举例如下:

echo 84 > /sys/kernel/debug/sunxi\_leds/reset\_ns cat /sys/kernel/debug/sunxi\_leds/data echo RGB > /sys/kernel/debug/sunxi\_leds/output\_mode cat /sys/kernel/debug/sunxi\_leds/hwversion

#### **著作权声明**

版权所有 ©2022 珠海全志科技股份有限公司。保留一切权利。

本文档及内容受著作权法保护,其著作权由珠海全志科技股份有限公司("全志")拥有并保留 一切权利。

本文档是全志的原创作品和版权财产,未经全志书面许可,任何单位和个人不得擅自摘抄、复 制、修改、发表或传播本文档内容的部分或全部,且不得以任何形式传播。

#### **商标声明**

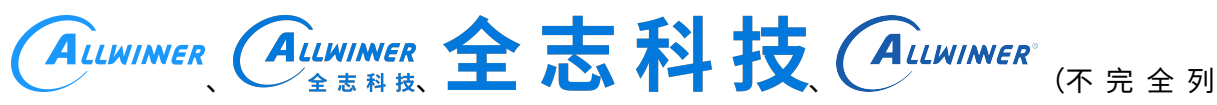

 $\otimes$ 

举)均为珠海全志科技股份有限公司的商标或者注册商标。在本文档描述的产品中出现的其它商 标,产品名称,和服务名称,均由其各自所有人拥有。

#### **免责声明**

您购买的产品、服务或特性应受您与珠海全志科技股份有限公司("全志")之间签署的商业合 同和条款的约束。本文档中描述的全部或部分产品、服务或特性可能不在您所购买或使用的范围 内。使用前请认真阅读合同条款和相关说明,并严格遵循本文档的使用说明。您将自行承担任何 不当使用行为(包括但不限于如超压,超频,超温使用)造成的不利后果,全志概不负责。

本文档作为使用指导仅供参考。由于产品版本升级或其他原因,本文档内容有可能修改,如有变 更,恕不另行通知。全志尽全力在本文档中提供准确的信息,但并不确保内容完全没有错误,因 使用本文档而发生损害(包括但不限于间接的、偶然的、特殊的损失)或发生侵犯第三方权利事 件,全志概不负责。本文档中的所有陈述、信息和建议并不构成任何明示或暗示的保证或承诺。

本文档未以明示或暗示或其他方式授予全志的任何专利或知识产权。在您实施方案或使用产品的 过程中,可能需要获得第三方的权利许可。请您自行向第三方权利人获取相关的许可。全志不承 担也不代为支付任何关于获取第三方许可的许可费或版税(专利税)。全志不对您所使用的第三 方许可技术做出任何保证、赔偿或承担其他义务。